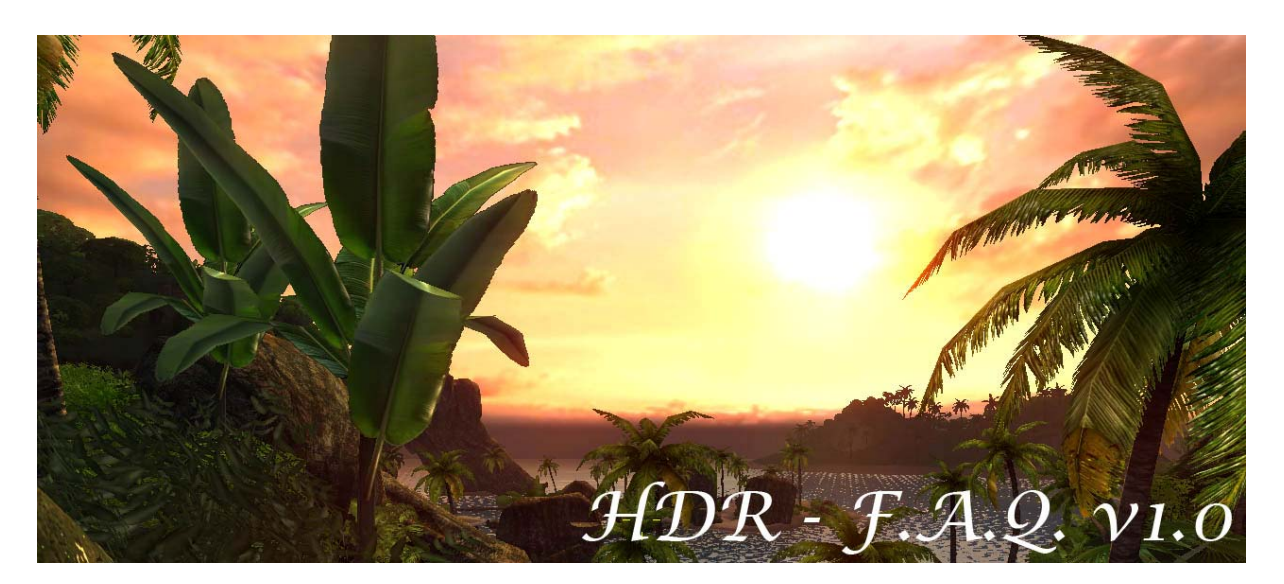

Conceived by DocSEAL, Written by GiftJohnny

# **Introduction**

After DocSEAL found out, how to activate HDR in FarCry without any troubles, I decided to write a detailed tutorial about it, because some users although had problems with it. This tutorial is written in two languages, German and English. The German part starts on page 4.

# **Einführung**

Nachdem DocSEAL herausgefunden hatte, wie man das HDR in FarCry Fehlerfrei zum laufen bekommt, habe ich mich entschieden alles noch mal detailliert in einem Tutorial festzuhalten, weil einige User noch Probleme damit haben. Dieses Tutorial ist in zwei Sprachen, Deutsch und Englisch geschrieben. Der deutsche Teil beginnt ab Seite 4.

## **What is HDR?**

With the HDR (High Dynamic Range Rendering) Technology it is possible to display Lightsources almost realistic. Far Cry also supports this HDR technology. A few exampleshots can be found at the end of this document.

Real HDR is just possible with graphiccards from nVidia series 6 and 7. Ati just supports HDR with the new R520 cards.

#### **How to activate HDR in Far Cry?**

The first thing which has to be done is to update Far Cry at least to version 1.30, because the HDR support is integrated only from this version and above. (A link to the patches can be found at the end of this document.)

Unfortunately, there are a few HDR problems in Far Cry with the current Forceware drivers from nvidia. In that case, there are some steps which have to been done to get HDR working correctly. Subsequent they are accurately described, so it wouldnt be a problem to accomplish them.

- Open the Windows-Explorer and change to C:\Windows\System32\ folder.
- Search for the file nvapps.xml.
- Open it with an editor (e.g. Wordpad).
- Search for the "Far Cry" profile.
- Delete the whole entry.

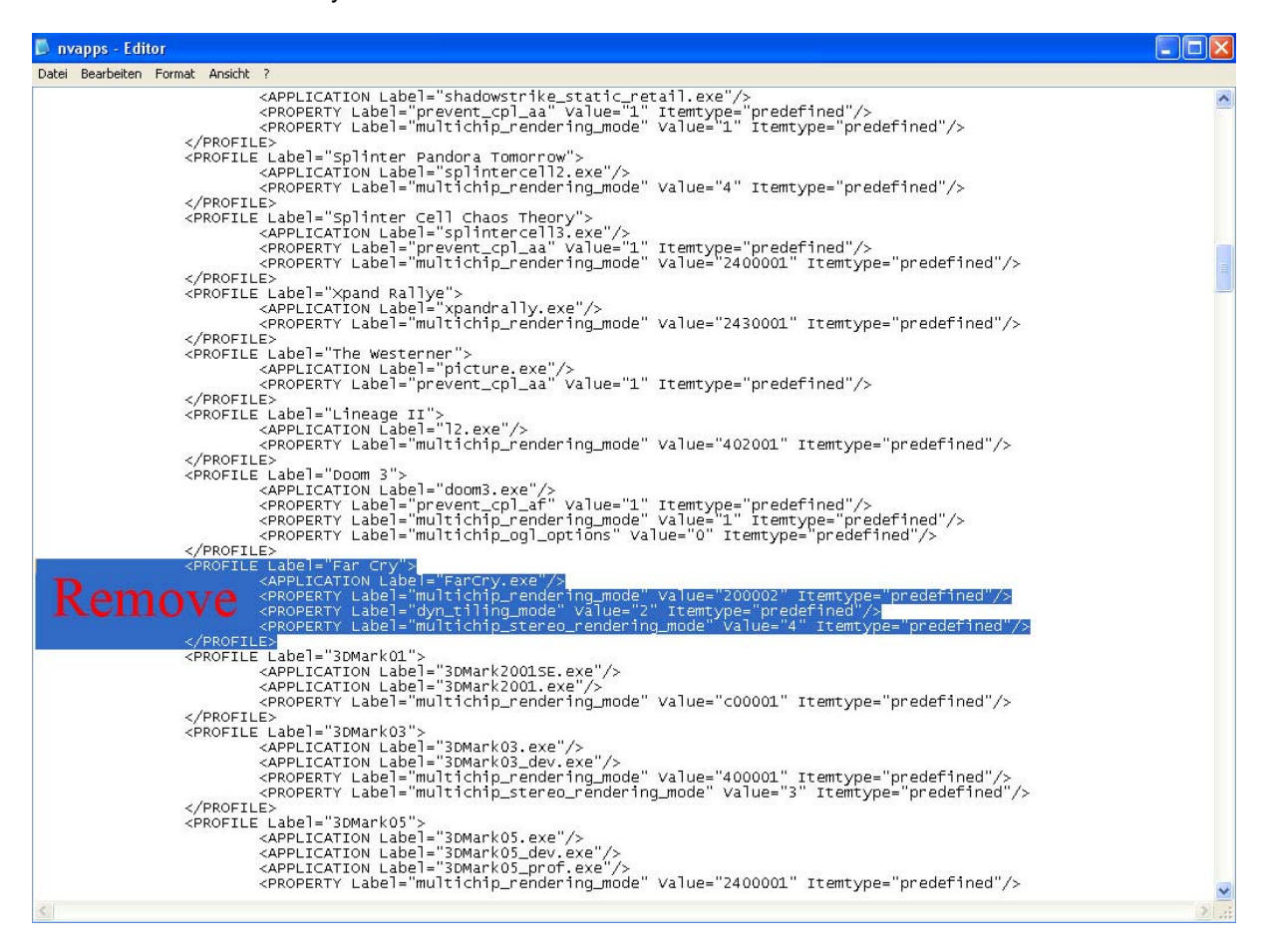

- Save & Close the file.
- Open the nVidia Control Center and check, if the Far Cry Profile still exists. PIC
- Open the Registry: Startmenü -> Run; Enter "regedit".
- Change to *HKEY\_LOCAL\_MACHINE/SYSTEM/CurrentControlSet/Control/Video*.
- Search for the much Games entry's in the subdirectorys.

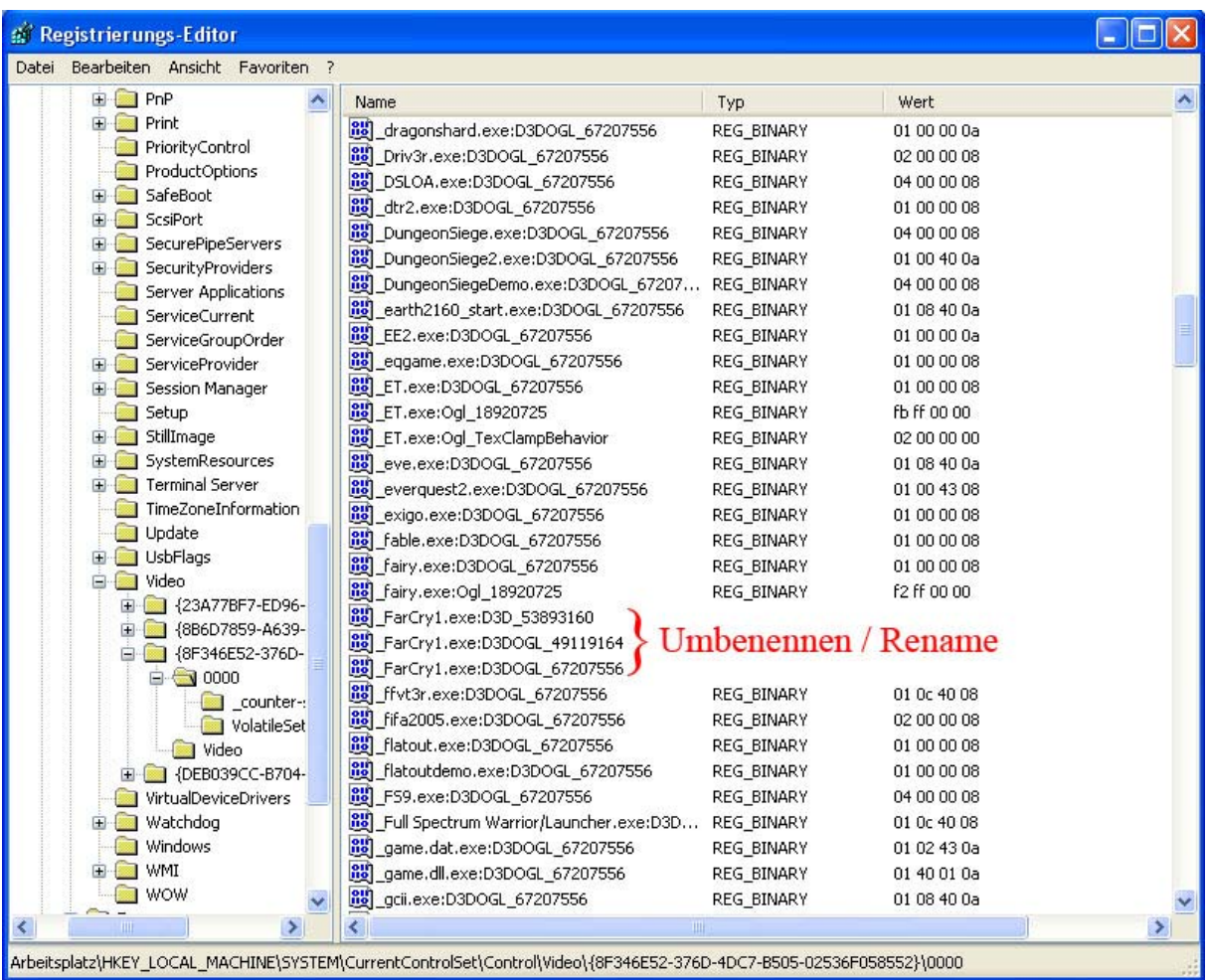

- Rename FarCry.exe into FarCry1.exe.
- Close the Registry.

So this were the steps which has to be done. Please be sure that Anti-Aliasing is deactivated. Far Cry has some problems with it in the newest version.

- Start any Far Cry Level.
- Open the Console with "§".
- Entert he following: "\r\_hdrrendering 7".
- Have Fun….

# **Was ist HDR?**

Die HDR (High Dynamic Range Rendering) Technologie ermöglicht eine realistische Darstellung von Lichtquellen, sowie Überblendungseffekten bei grellen Lichtquellen. Neben erst wenigen anderen Spielen nutzt auch Far Cry HDR. Einige Beispielscreenshots gibt es weiter unten. Echtes HDR ist zurzeit nur mit Grafikkarten der 6-er und 7-er Serie von nVidia möglich. Ati wird HDR erst mit den neuen R520 Karten unterstützen.

# **Wie lässt sich das HDR in Far Cry aktivieren?**

Das erste was man tun muss ist Far Cry auf mindestens Version 1.30 upzudaten, da die HDR Unterstützung erst mit diesem Patch eingebaut wird. (Den Link zu den Patches und weitere Links findet ihr am Ende des Dokuments.)

Leider gibt es mit den derzeitigen Forceware Treibern von nVidia einige Probleme mit dem HDR in Far Cry. Deshalb sind zusätzlich einige Schritte nötig um richtig mit HDR zu spielen. Nachfolgend werden diese detailliert erläutert, sodass es kein Problem sein sollte, diese auszuführen.

- Im Arbeitsplatz nach C:\Windows\System32\ wechseln.
- Nach der Datei nvapps.xml suchen.
- Mit einem Editor (z.B. Wordpad) öffnen.
- Nach dem Profil "Far Cry" suchen.
- Den gesamten Eintrag entfernen. (Bild unten)

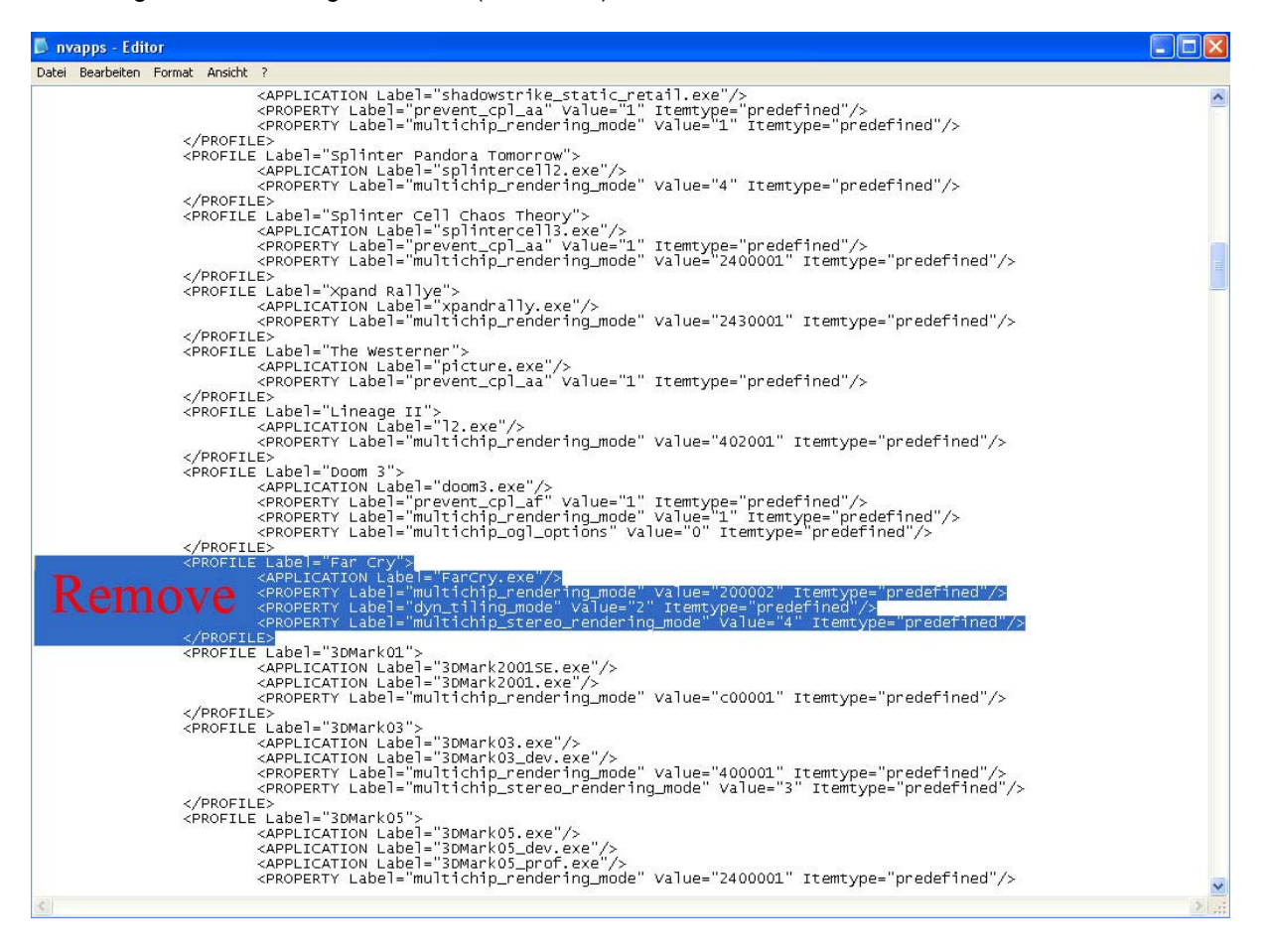

- Abspeichern, Datei schliessen.
- Im nVidia Control Center überprüfen, ob das Far Cry Profil noch vorhanden ist. PIC
- Öffne die Registry: Startmenü -> Ausführen; "regedit" eingeben.
- Nach *HKEY\_LOCAL\_MACHINE/SYSTEM/CurrentControlSet/Control/Video* wechseln.
- Hier in den Verzeichnissen nach den vielen Spieleeinträgen suchen. (Bild unten)

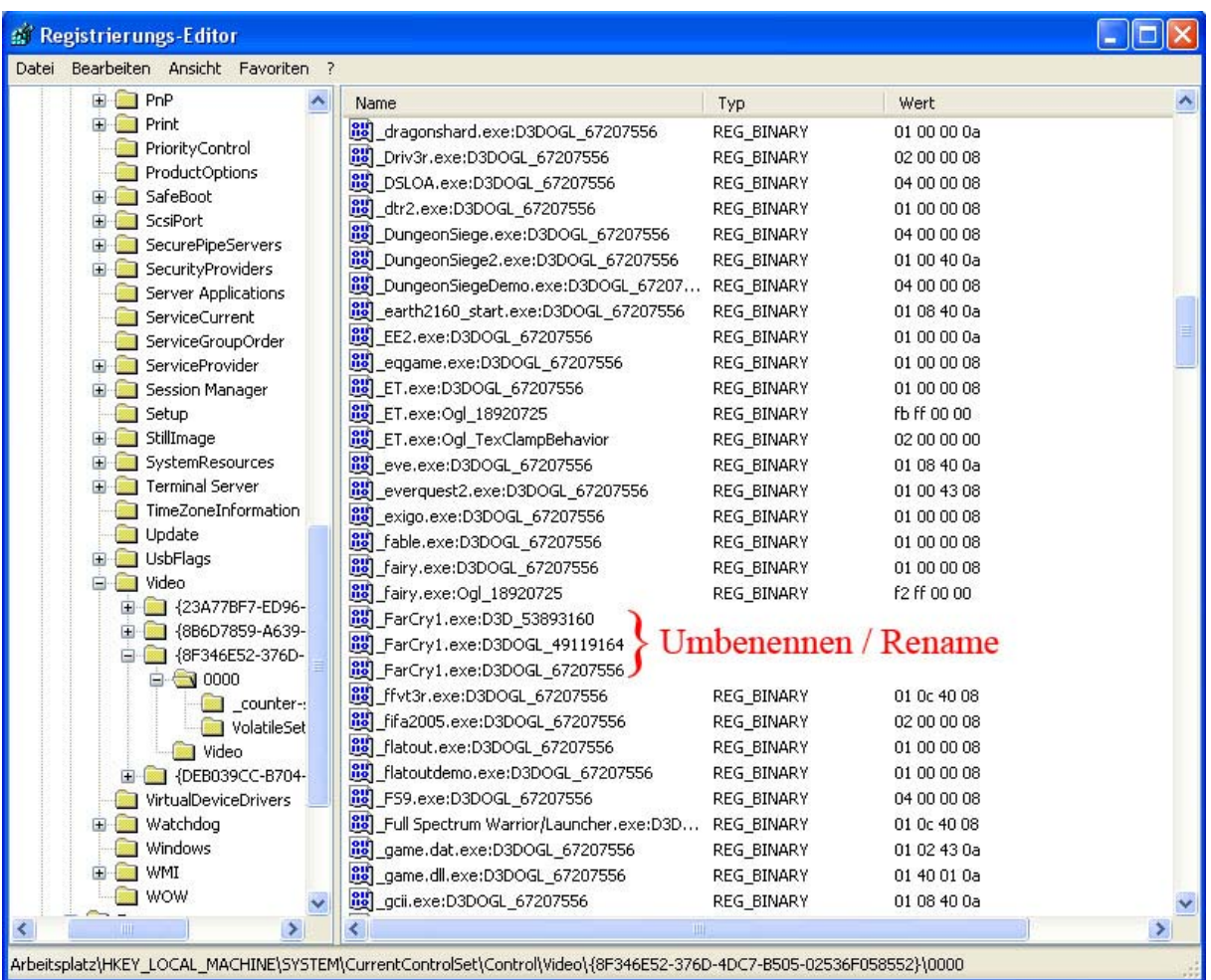

- FarCry.exe in FarCry1.exe umbenennen.
- Registry schliessen.

So das wären die Schritte gewesen. Jetzt muss nur noch sichergestellt werden dass Anti-Aliasing deaktiviert ist, da Far Cry in der aktuellsten Version noch Komplikationen damit hat.

- Einen beliebigen Far Cry Level starten.
- Konsole mit "§" öffnen.
- Folgenden Befehl eingeben: "\r\_hdrrendering 7".
- Spass haben und geniessen….

# **Screenshots**

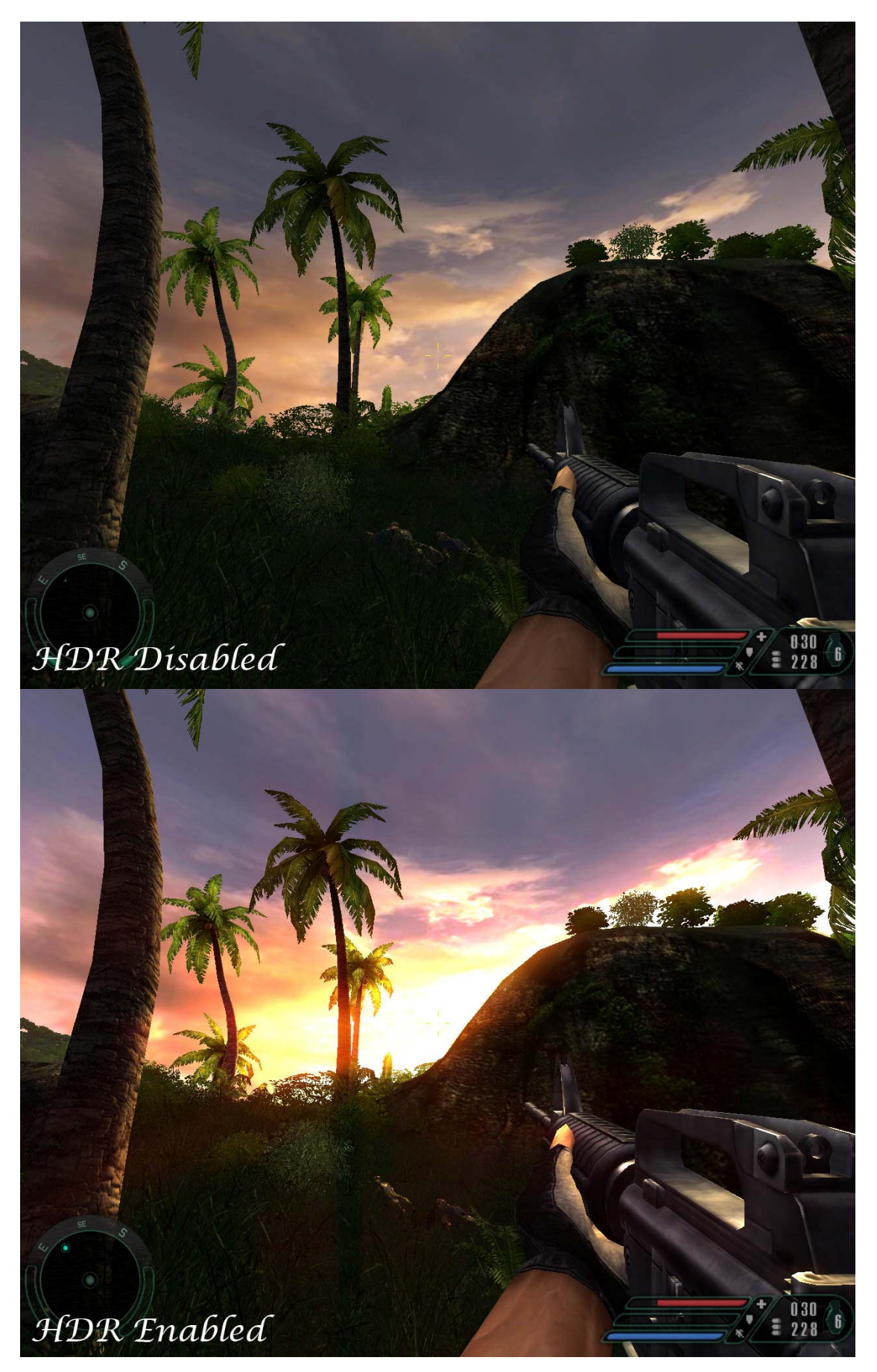

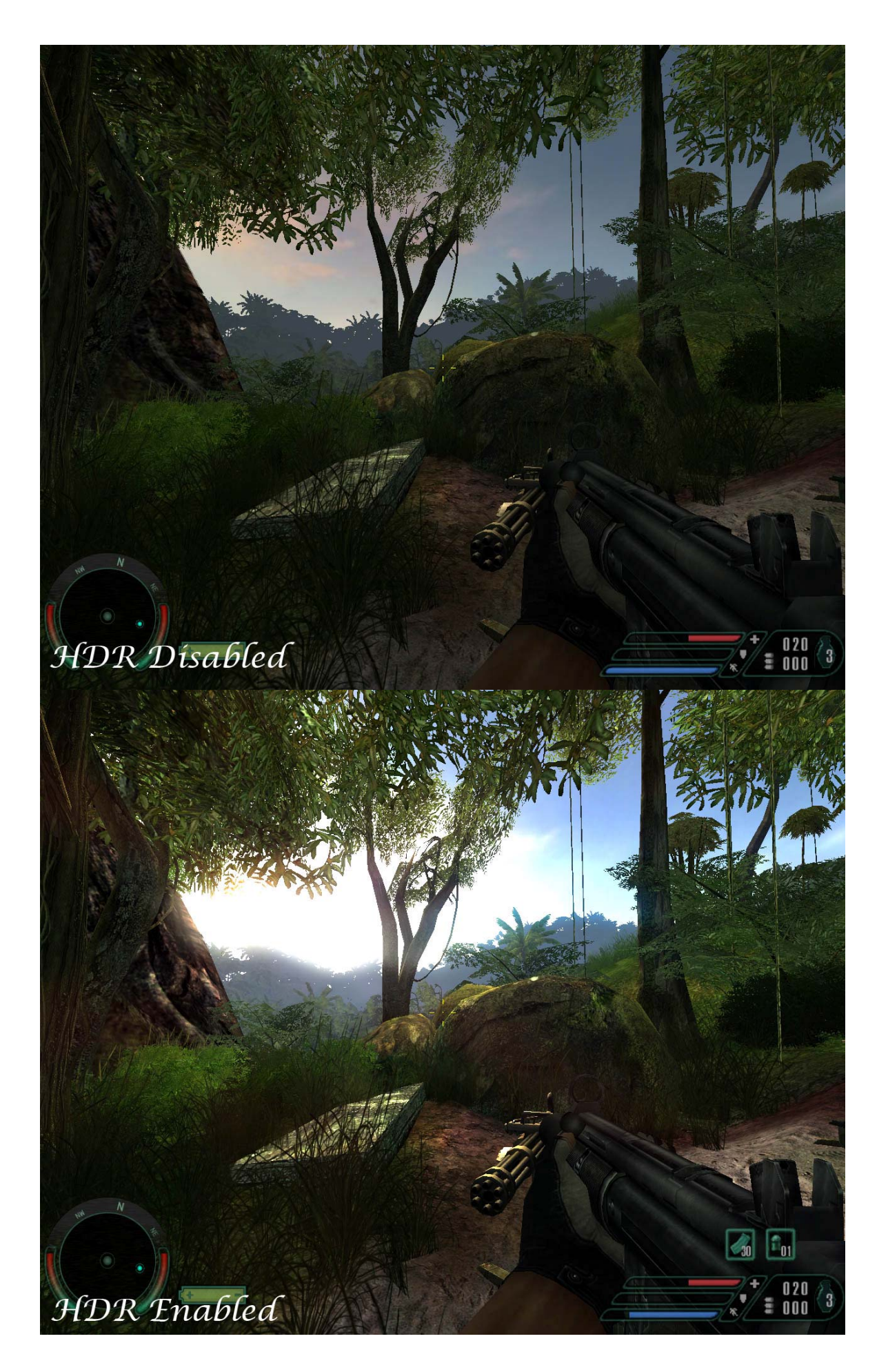

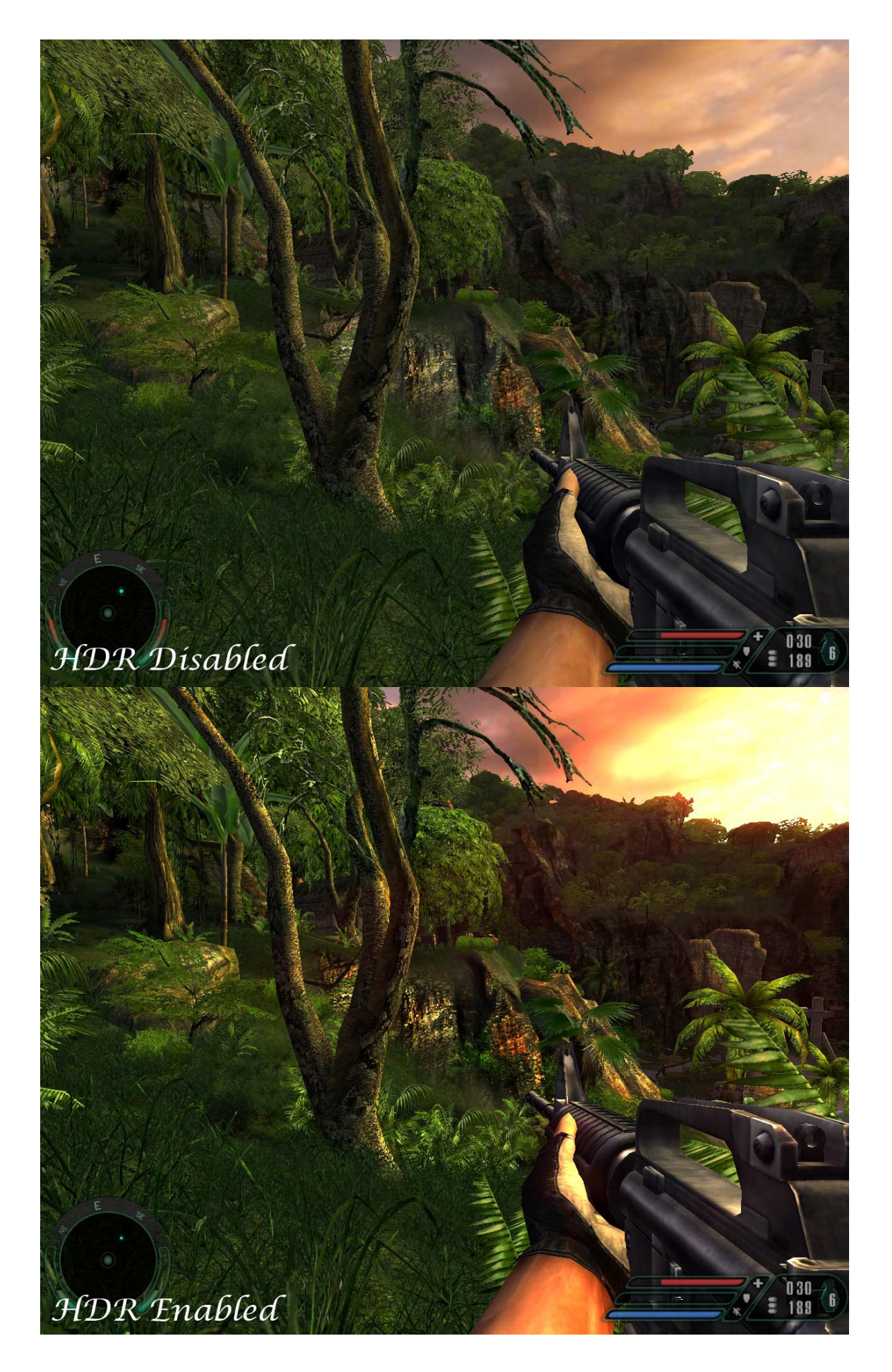

Links

http://www.crymod.com - Crytek Modding Portal http://www.crymod.com/index.php?categ=26&p=downloads - Patch 1.3 http://nvidia.com/content/drivers/drivers.asp - Forceware Drivers

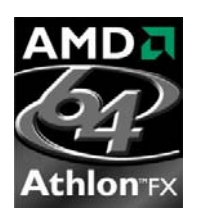

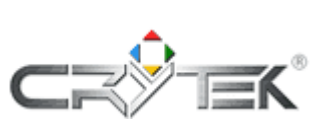

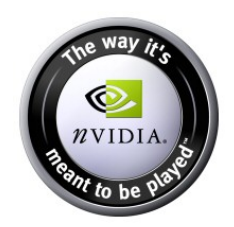